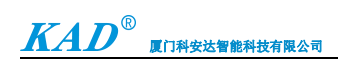

## *KAD\_106BN2* 使用说明书

尊敬的用户!感谢您选用本公司产品,安装使用本产品前请仔细阅读产品使用说明手册。

#### 一、产品简介

本产品为科安达智能科技有限公司自主研发的专属加密一体锁 KAD\_106BN1。该产品采用先进感应式 射频技术,且使用的卡是经过专属智能卡授权加密器加密过的,具有防复制、安全可靠等优点,大大提高 安全系数。该产品广泛应用于政府机关、办公写字楼、高档小区等场所。

## 二、主要功能特性

- 1、具有防复制功能。
- 2、具有无人值守模式功能。
- 3、具有忘关门报警和撬门报警功能。
- 4、具有断电开锁功能。
- 5、可使用无线遥控器进行远程开门、设防、撤防、锁卡操作。
- 6、可使用公共密码开门。
- 7、长按内部开门键 6 秒,可进入消防模式, 即一直处于开门状态。

#### 三、主要技术参数

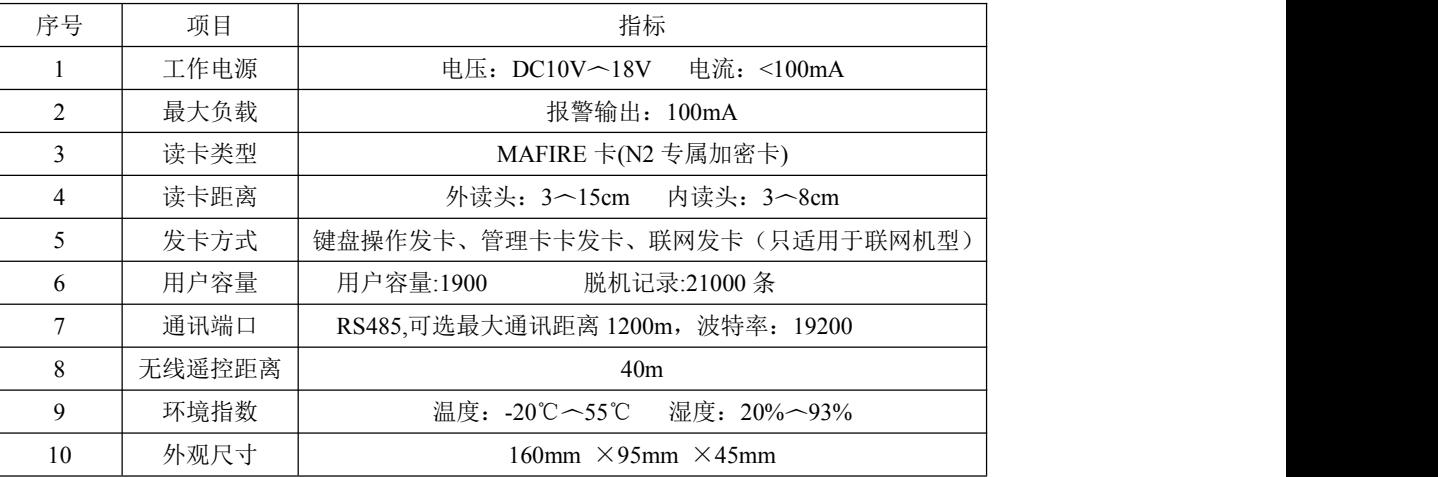

四、功能操作说明

与电脑操作步骤

# **N2** 脱机使用与操作说明书

- **1**、 操作之前先要准备设备电源,通电正常,一台发卡器连上电脑
- **2**、 设置设备地址:例如:**\*123456# 02 001** 滴滴响 **2** 声 地址是 **001** 地址可设置 **001~999**
- **3**、 设置多台设备地址码不能重复
- **4**、 设置项目密码(系统识别码):例如:**\*123456# 91 123456 # 123456 #** 滴滴响 **2** 声 设置项目密码(系统识别码)还可以使用一卡通软件下载:联网之后,设备初始化就可 以初始化系统识别码
- **5**、 打开一卡通软件:
- **6**、 手动添加设备:主要的设备序号、设备地址一栏依次加入

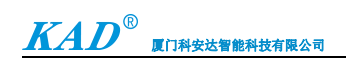

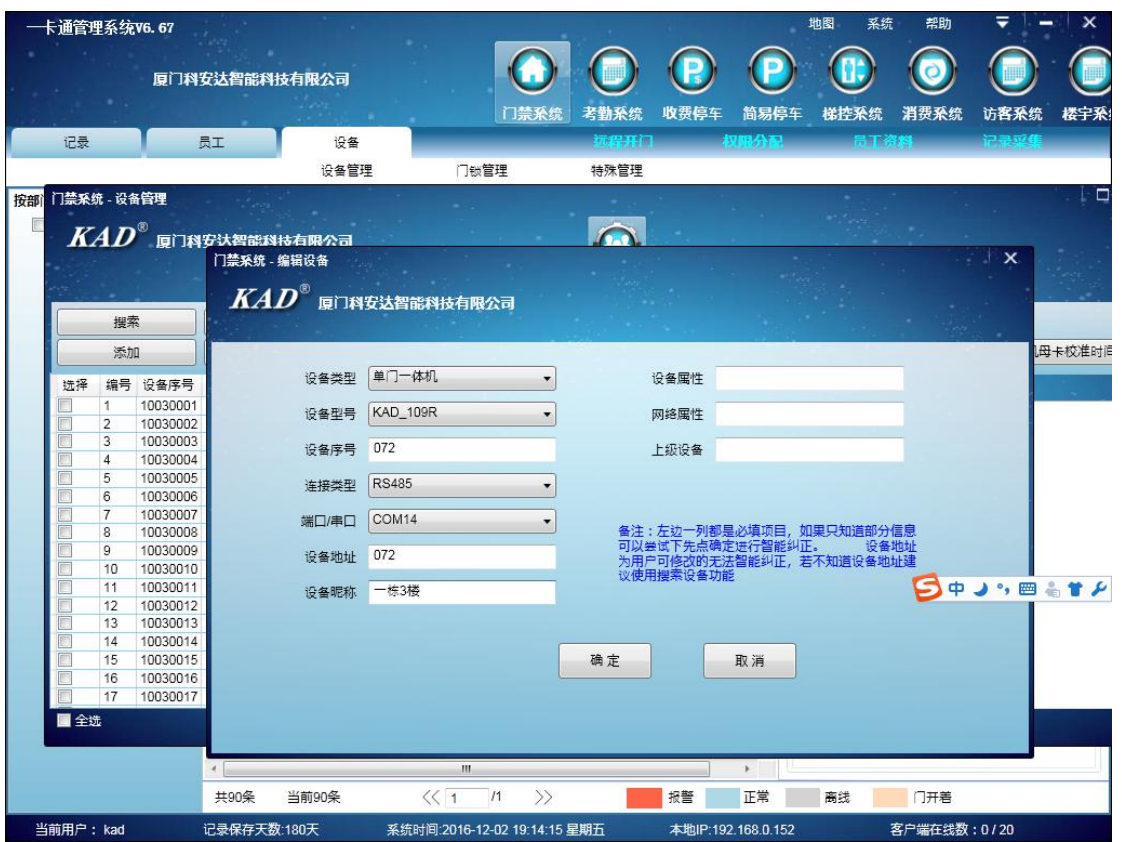

**7**、 给所有设备同步时间

选择设备→点击脱机母卡校准时间→点击确定→脱机母卡校准时间成功→在每台设备 上刷卡(刷卡时间会有点慢应为在数据转移)→直到滴一声→转移数据成功 母卡第一次是转移数据,第二次刷母卡是加卡母卡,放 **3** 秒滴滴 **2** 声是删卡母卡,放置 **6** 秒是设备初始化,但不会初始化编程密码

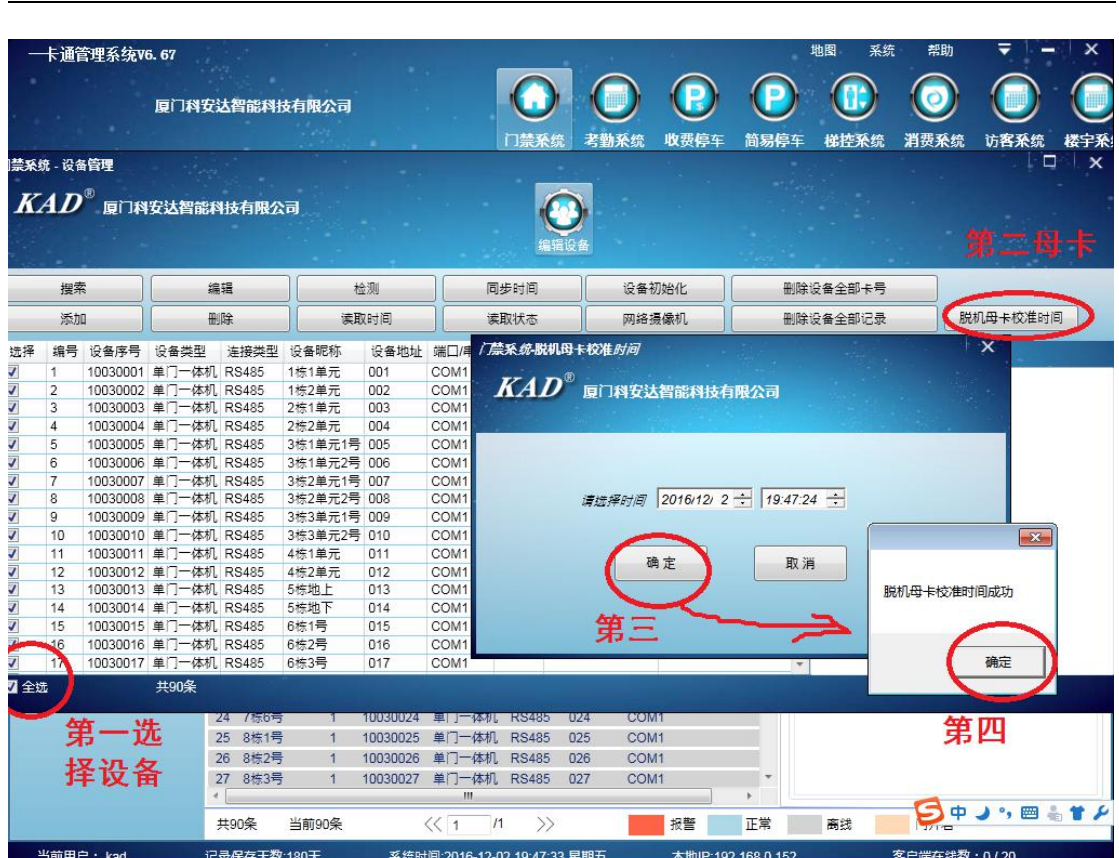

 $\bm{K}\!\bm{A}\bm{D}^\circ$  an  $\bm{\mu}$  and  $\bm{\mu}$ 

**8**、 添加好的设备进行员工发卡(工号也是家庭卡的标志) 员工→单张发卡→卡放在发卡器上→读卡→填入详细信息→选择设备(最多设备只能达 到 **90** 台)→点击发卡→卡在设备上刷→第一声为转移数据→后刷卡开门 单张发卡是可以选择时间的限制,时间段的限制

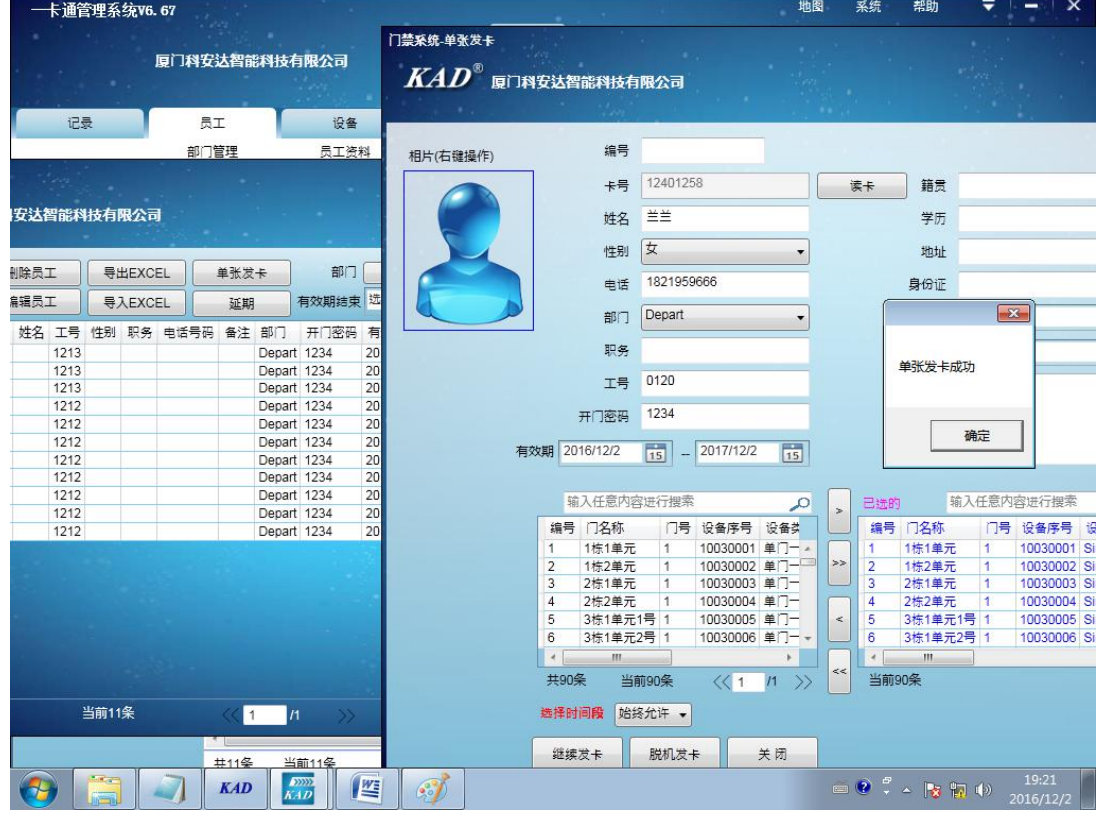

 $\bm{K}\!\bm{A}\bm{D}^{\oplus}$  properties and  $\bm{K}\!\bm{A}\bm{D}^{\oplus}$ 

**9**、 给卡延期

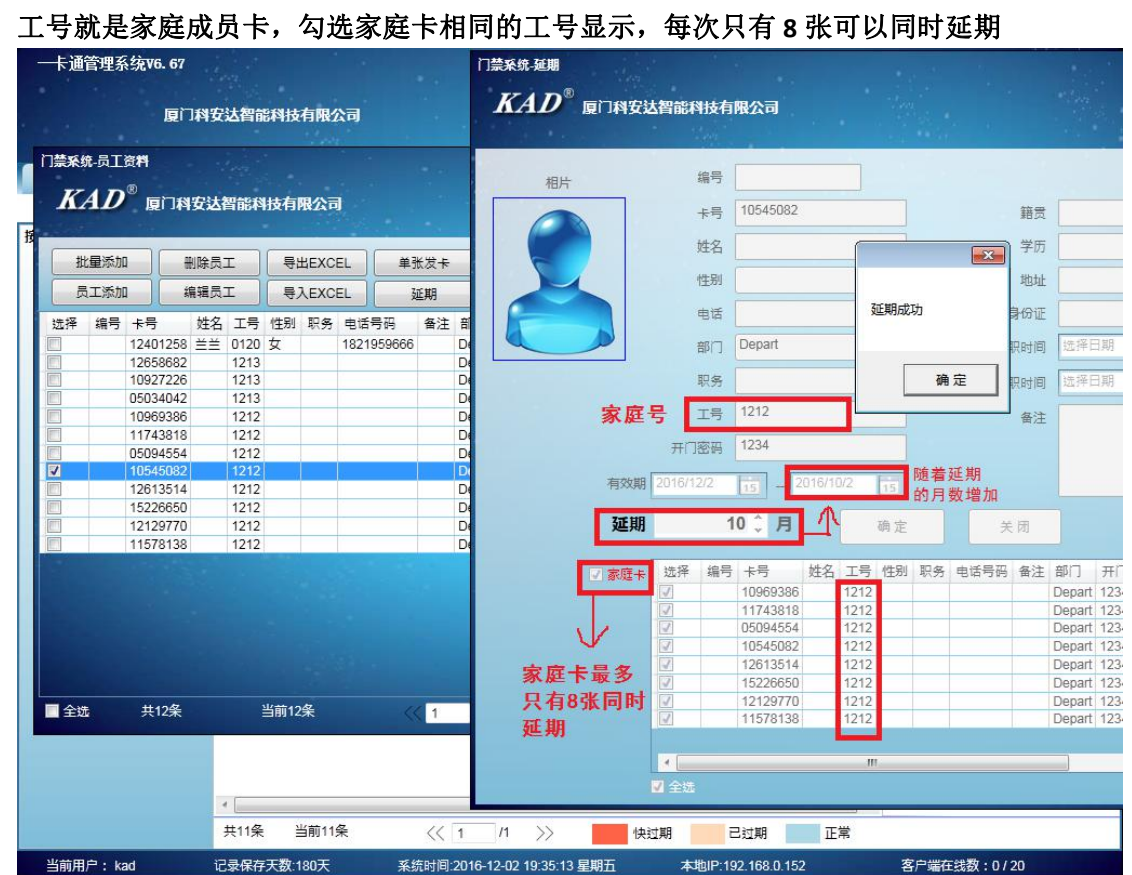

**10**、 若要改变卡里面的信息不需要重新发(例如:卡里增加设备信息)只要在权限分 配里面选择设备进行脱机发卡即可(设备最多只能 **90** 台) 脱机发卡和脱机删卡操作意义一样,都是改变卡的信息

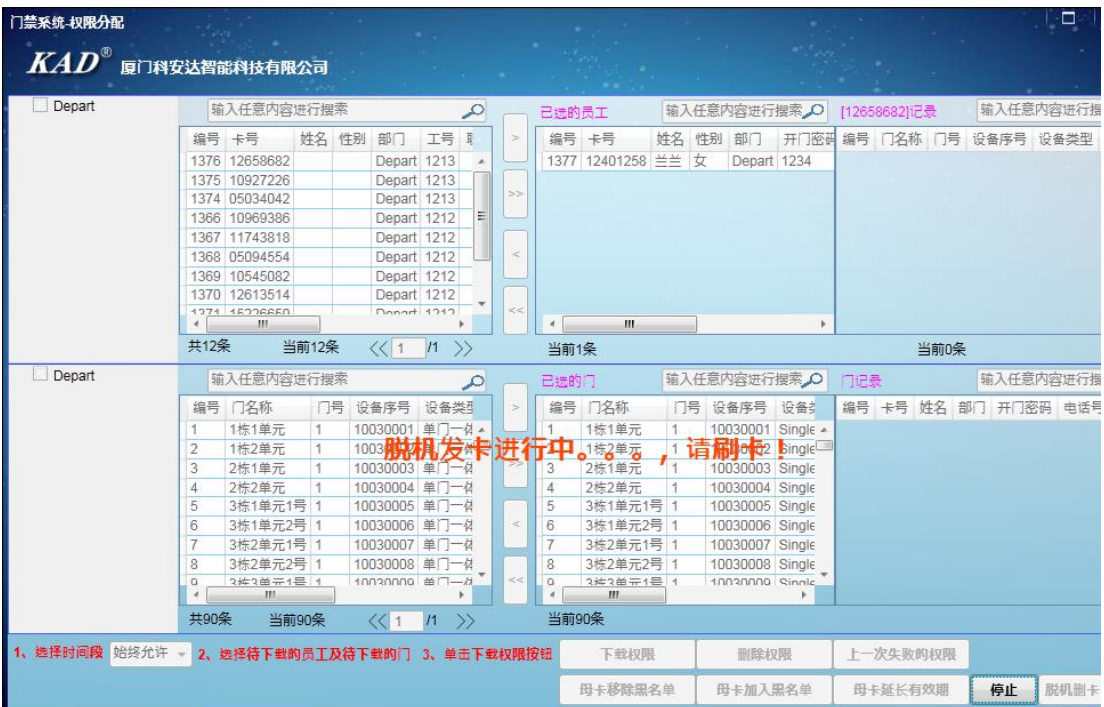

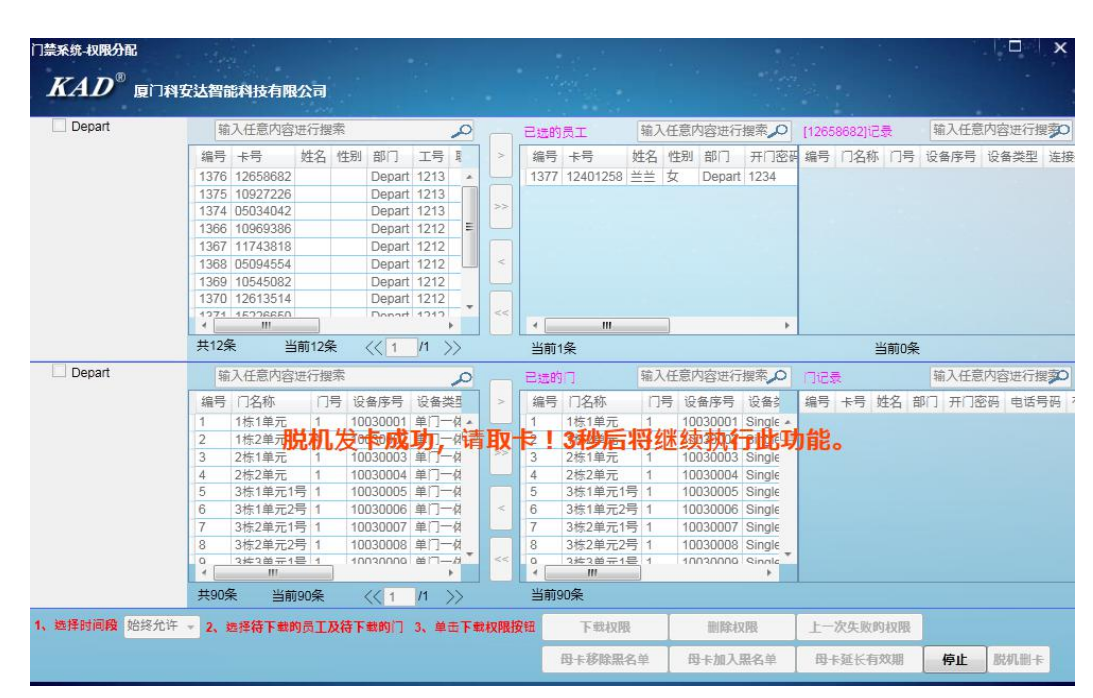

发卡成功的卡在每台设备上刷卡,滴一声转移数据,第二声刷卡开门

**11**、 母卡功能(母卡移除黑名单、母卡加入黑名单、母卡延长延长有效期)功能在权 限分配里面

母卡里面最大限制(卡最多 60 张, 设备 30 台设备)

厦门科安达智能科技有限公司

 $\boldsymbol{K}\boldsymbol{A}\boldsymbol{D}^{\boldsymbol{\omega}}$ 

如:卡超过 **60** 点击母卡加入黑名单会显示错误的提示框

设备超过 **30** 台点击母卡加入黑名单也会提示错误的提示框

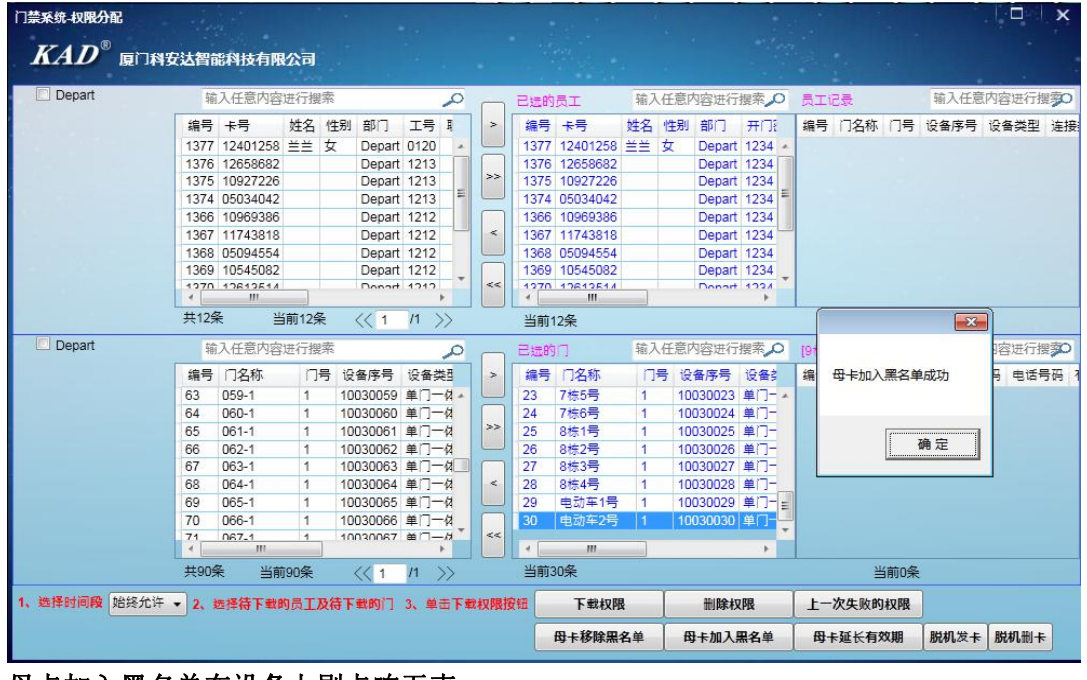

母卡加入黑名单在设备上刷卡响五声 母卡移除黑名单在设备上刷卡开门

母卡延长有效期是延长卡的时间

使用红外遥控

**1**、加卡管理卡增加用户

刷加卡管理卡 刷用户卡 1 刷用户卡 2…… 刷加卡管理卡或按\*键退出加卡模式

 $\bm{K}\bm{A}\bm{D}^{\scriptscriptstyle{\text{\textcircled{0}}}}$  , where  $\bm{K}\bm{A}$  and  $\bm{D}^{\scriptscriptstyle{\text{\textcircled{0}}}}$ 

母卡刷一下滴一声,电源灯进入快闪,就可以加卡了

#### **2**、删卡管理卡删除用户

刷删卡管理卡 刷用户卡 1 刷用户卡 2…… 刷删卡管理卡或按\*键退出删卡模式

母卡刷一下滴一声电源灯进入快闪,放着 3 秒滴滴两声,就可以删卡了

#### **3**、管理卡设置

#### **3-1** 进入编程模式删除全部管理卡

\* 编程密码 (初始值为 123456) # 3 8 0 0 1 # \*

#### **3-2** 短路 **J12**(电路板上复位跳针)增加管理卡

短路 J12 连续刷两张卡 断开 J12 刷的第一张卡为加卡管理卡,

## **3-3** 进入编程设置管理卡(**X** 表示管理卡的编号,取值范围:**1**︿**5**,编程密码初始值为 **123456**)

#### **3-3-1** 加卡管理卡设置

①增加加卡管理卡

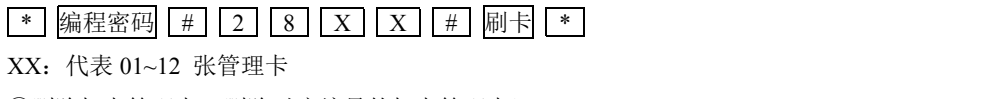

②删除加卡管理卡(删除对应编号的加卡管理卡)

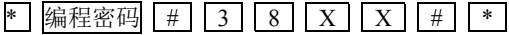

XX: 代表 01~12 张管理卡

#### **4**、功能设置(编程密码初始值为 **123456**)

#### **4-1** 进入编程模式

\* 编程密码 #

## **4-2** 返回上一级菜单或者退出编程模式

 $*$  and  $*$  and  $*$  and  $*$  and  $*$  and  $*$ 

### **4-3** 修改编程密码(密码为 **6** 位任意数字, 建议用户修改编程密码)

 $*$  编程密码 # 0 1 6位新密码 # 重复 6位新密码 # +

## **4-3** 用键盘操作增加用户

4-4-1 刷卡增加用户

| \* | 编程密码 | # | 2 | 2 | # | 刷用户卡 1 刷用户卡 2…… | \* | \* |

4-4-2 输入 8 位卡内码增加用户(8 位卡内码为 6H8D 码即卡上刻的 8 位数字)

#### \* 编程密码 # 2 1 输入 8 位卡内码 # \*

4-4-3 还原被删除的用户

2 复位/RESET 还原过程设备蜂鸣器会"嘀嘀"响约一分钟,请耐心等待。

## **4-5** 用键盘操作删除用户

4-5-1 刷卡删除用户

| \* | 编程密码 | # | 3 | 2 | [# | 刷用户卡 1 刷用户卡 2…… | \* | | \* |

4-5-2 输入 8 位卡内码删除用户

1 韩程密码 # 3 1 输入 8 位卡内码 # \*

4-5-3 删除全部用户

| \* | 编程密码 | # | 3 | 0 | # | | \* | 删除过程设备蜂鸣器会"嘀嘀"响约一分钟,请耐心等待。

## **4-6** 无线遥控器设置(**XX** 为无线遥控器编号,取值为 **00**︿**19**)

4-6-1 增加无线遥控器(设备需连接无线接收模块)

 $\boxed{*}$  编程密码 # 2 3 X X X + 按无线遥控器任意键 \*

4-6-2 删除无线遥控器

 $*$  编程密码 # 3 3 # X X X \*

#### $KAD^{\circ}$ 厦门科安达智能科技有限公司

注: 当 XX 为 00 时, 遥控器可开门、设防、撤防、锁卡。"设防"为启动报警, "撤防"为关闭报警, "开 门"为允许刷有效卡开门,"锁卡"为禁止刷有效卡开门。当 XX 为 01ヘ19 时, 遥控器仅仅只有开门功能。 **4-7** 公共密码设置(默认第 **1** 组公共密码为 **123456**,**X** 表示组别,取值为 **1**︿**9**,公共密码为 **6** 位任意数字) 4-7-1 开启公共密码开门模式(可用公共密码开门,也可刷有效卡开门)

 $*$  编程密码 # 4 1 #  $*$ 

4-7-2 设置公共密码

**\*** 编程密码 # 6 0 X 6 位新密码 # 重复 6 位新密码 # \*

4-7-3 删除公共密码

 $*$  编程密码  $# 6 1 X$   $*$ 

4-7-4 关闭公共密码开门模式

 $*$  编程密码 # 4 0 # \*

注:要使用公共密码开门之前,要先开启公共密码开门模式。然后按公共密码+#键开门,比如公共密码为 123456,那么按 123456#可开门。

## **4-8** 无人值守模式设置(**X** 取值需在存储器容量范围内)

4-8-1 开启无人值守模式

 $\Omega$  \* 编程密码 # 2 5 X X X # \*

4-8-2 退出无人值守模式

1 特 编程密码 # 3 5 # \*

例如: 要设置 100 张卡, XX=100, 按\*编程密码#25100#100#\*, 进入无人值守模式, 即无效卡在设备刷卡 区刷卡,可自动被添加为有效用户。当刷无效卡超过 100 张时,会自动退出无人值守模式,即无效卡无法 再被自动添加为有效卡。若需要提前结束无人值守模式,按\*编程密码#35#\*,可退出无人值守模式。

#### **4-9** 断电开锁功能设置

4-9-1 开启断电开锁功能(需接电容电池)

\* 编程密码 # 5 1 1 # 1 1 #

4-9-2 关闭断电开锁功能(默认状态)

 $*$  编程密码 # 5 1 0 # 1 0 #

#### **4-10** 设置时间(**XXX** 为时间值,取值为 **000**︿**999**,单位为秒)

4-10-1 设置刷卡后不开门设备自动上锁时间

\* 编程密码 # 4 3 X X X # \*

4-10-2 设置门吸闭合时间

\* 编程密码 # 4 2 X X X # \*

**4-11** 报警功能设置

(XXX 为时间值,取值为 000︿999,单位为秒。Y 为时间值,取值为 1︿9,单位为分钟)

4-11-1 开启忘关门蜂鸣器提示功能

\* 编程密码 # 5 X X X # 71 # \*

例如:忘记关门(即门磁没合上)5 秒后,蜂鸣器会响提示用户门没关,操作如下:

按\*编程密码#5005#71#\*。

4-11-2 开启忘关门报警器报警功能

## $*$  [#  $\frac{1}{2}$  [#  $\frac{1}{4}$   $\frac{1}{1}$   $\frac{1}{X}$   $\frac{1}{X}$   $\frac{1}{X}$   $\frac{1}{2}$   $\frac{1}{2}$   $\frac{1}{2}$   $\frac{1}{2}$   $\frac{1}{X}$   $\frac{1}{X}$   $\frac{1}{2}$   $\frac{1}{2}$   $\frac{1}{2}$   $\frac{1}{2}$   $\frac{1}{2}$   $\frac{1}{2}$   $\frac{1}{2}$   $\frac{1}{2}$   $\frac{1}{2}$

(73#也可以换成 75#。按 73#则报警器是 1 秒响 1 下,按 75#则报警器是长鸣) 例如: 忘记关门(即门磁没合上)5 秒后(XXX 为 005), 报警器会响提示用户门没关, 报警时长为3 分钟(Y 为 3),操作如下: 按\*编程密码#41005#63#73#(或者 75#)\*。

4-11-3 开启撬门报警器报警功能

\* 编程密码 # 6 Y # 7 2 # \*

例如:当门被撬开,报警器会响 3 分钟,操作如下:按\*编程密码#63#72#\*。

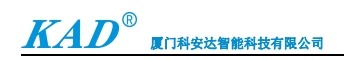

- 4-11-4 开启断电报警功能(需接 12V 锂电池)
- $*$  编程密码 # 7 6 # \*
- 4-11-5 关闭所有忘关门和撬门报警功能
- $*$  编程密码 # 7 0 # \*

## **4-12** 刷卡静音模式设置

4-12-1 开启刷卡开门静音模式

\* 编程密码 # 7 4 # \*

4-12-2 关闭刷卡开门静音模式

\* 编程密码 # 7 0 # \*

## **4-13** 消防模式设置

长按内部开门键 6 秒后,门一直处于常开状态。刷合法卡或按一下内部开门按钮,即可解除消防模式。

### **4-15** 恢复出厂设置

4-15-1 恢复编程密码(编程密码恢复为初始密码 123456)

短路复位跳针 J12 0 复位/RESET 断开 J12

4-15-2 刷加卡管理卡恢复出厂设置

刷加卡管理卡,不移开连续刷 6 秒, 设备嘀 2 声, 即设备成功恢复出厂值。

4-15-3 用键盘操作恢复出厂设置

0 1 复位/RESET

## 五、安装与接线

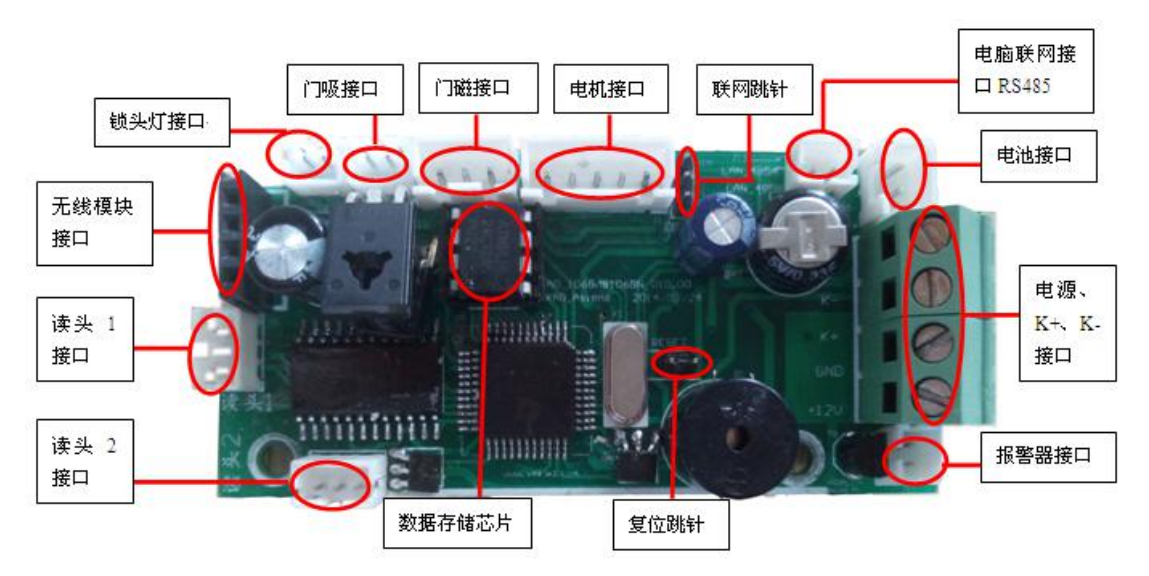

**1**、联网跳针:需要连接上位机时,需要跳冒跳到靠电路板外延的两根跳针。

**2**、与楼宇对讲主机接法

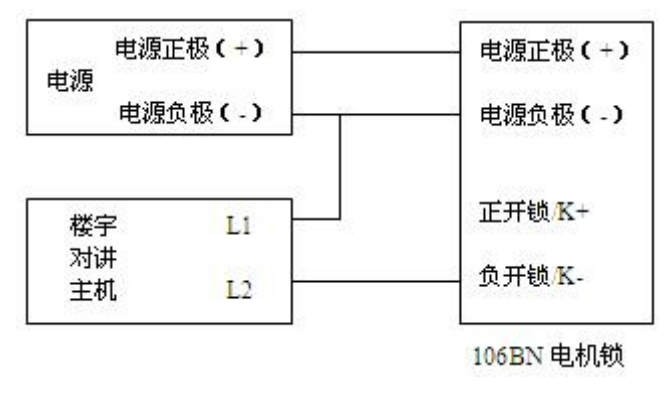

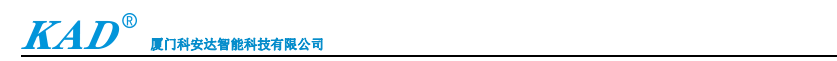

当楼宇对讲主机 L2 接负开锁 K-时, L1 接电源负极(-)。

## 六、注意事项

1、工作状态与声光指示

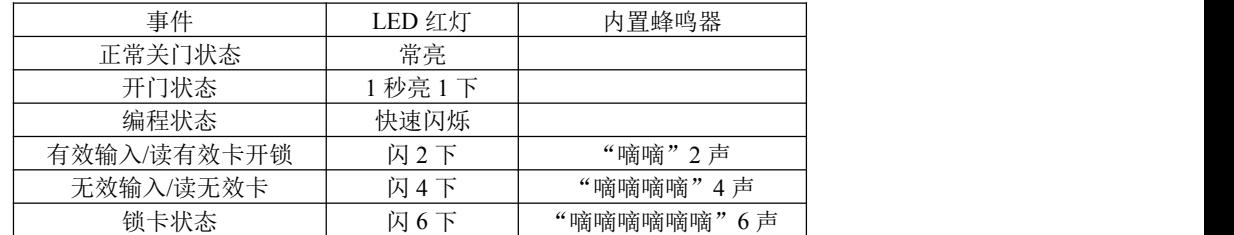

2、在安装接线时请先关闭电源,切勿带电操作!